## Resetting DCHP on a TP1000

- 1. Using the Keys open the terminal and rest in on the wall.
- 2. Press the DHCP Reset button located underneath the Network card

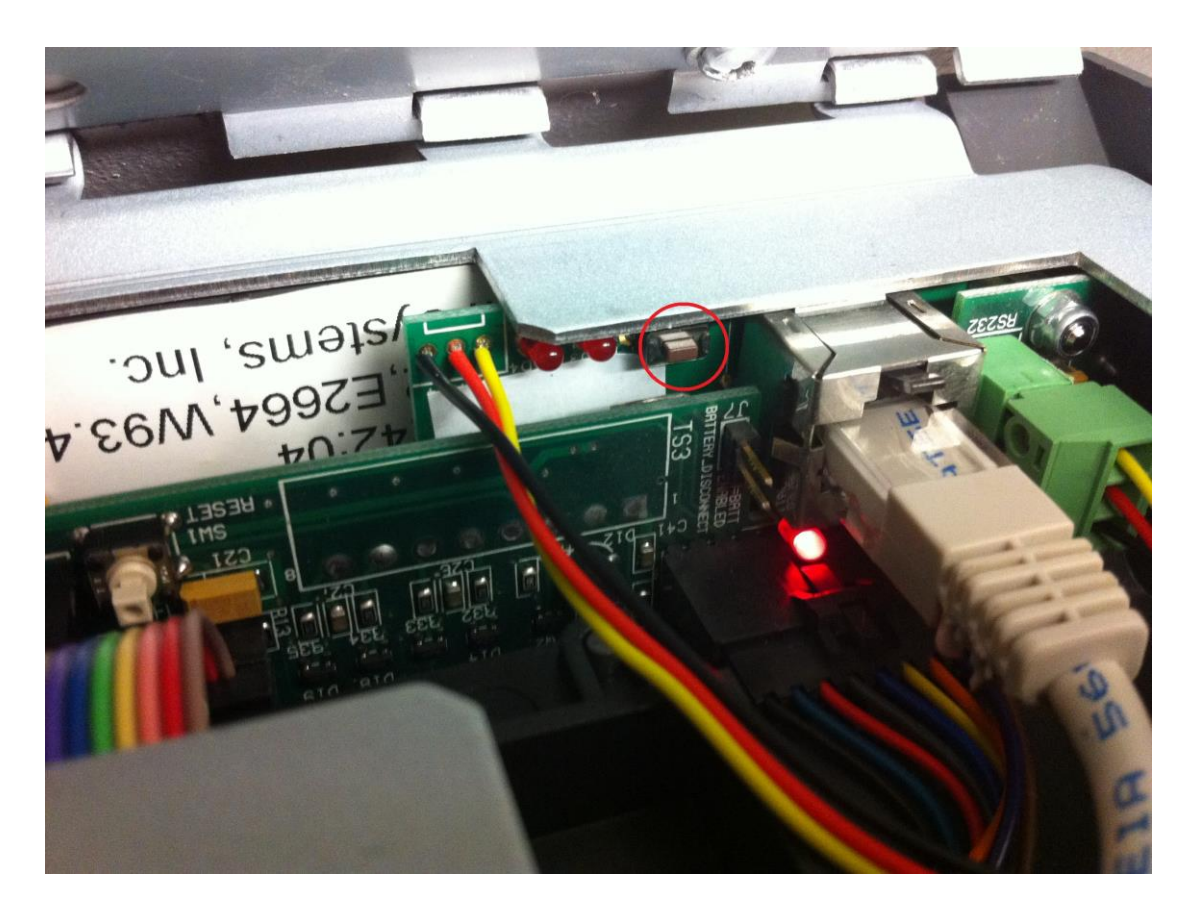

- 3. Once pressed in, hold the terminal up so you can see the screen.
- 4. After a few boot sequences the terminal will read IP:???.???.???.???, note this down and open it in Internet Explorer.